## Installing Option A In the FS740

1. Attach Option A to any of the four rows of pins on the vertical PCB (743-21440177) as seen below.

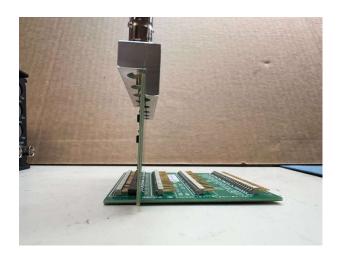

2. If you have multiple option cards, attach them in the same way.

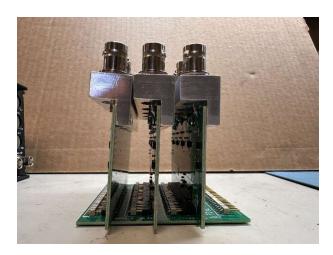

3. Now install the assembly into the FS740 so the BNC connectors on the option card(s) fit through the holes in the back of the instrument. Once the assembly is in place, seat the multi-pin connector into the mating connector on the motherboard of the FS740.

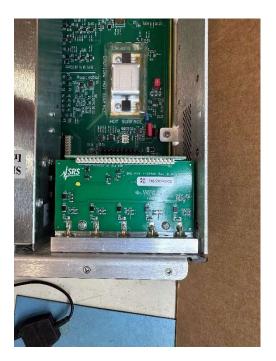

4. Lastly, secure the assembly with the screws provided (see picture below).

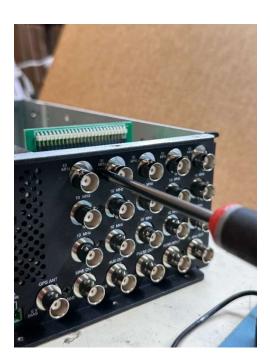